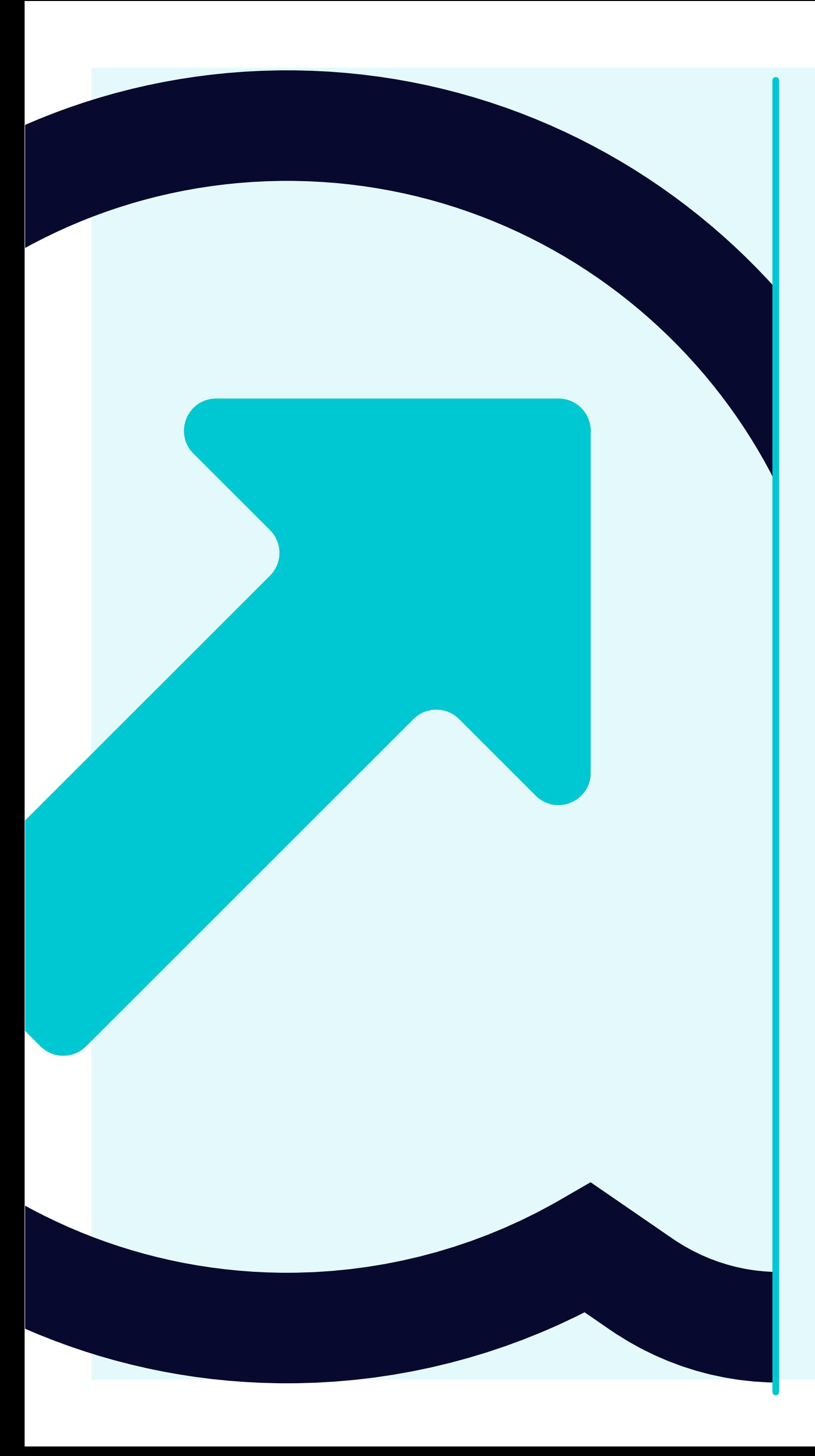

## 5 Cómo visualizar los avisos de remesa

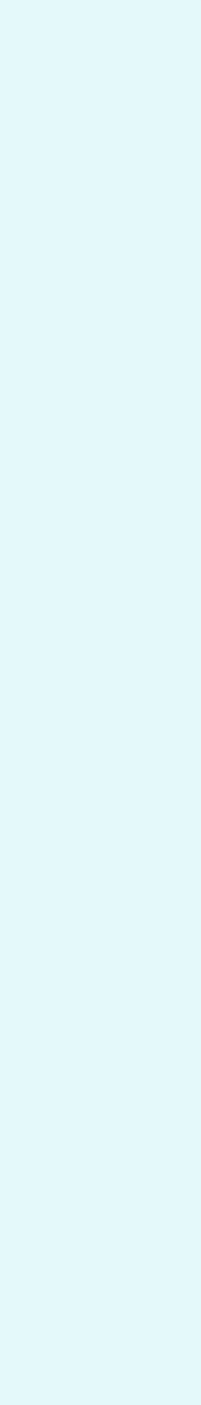

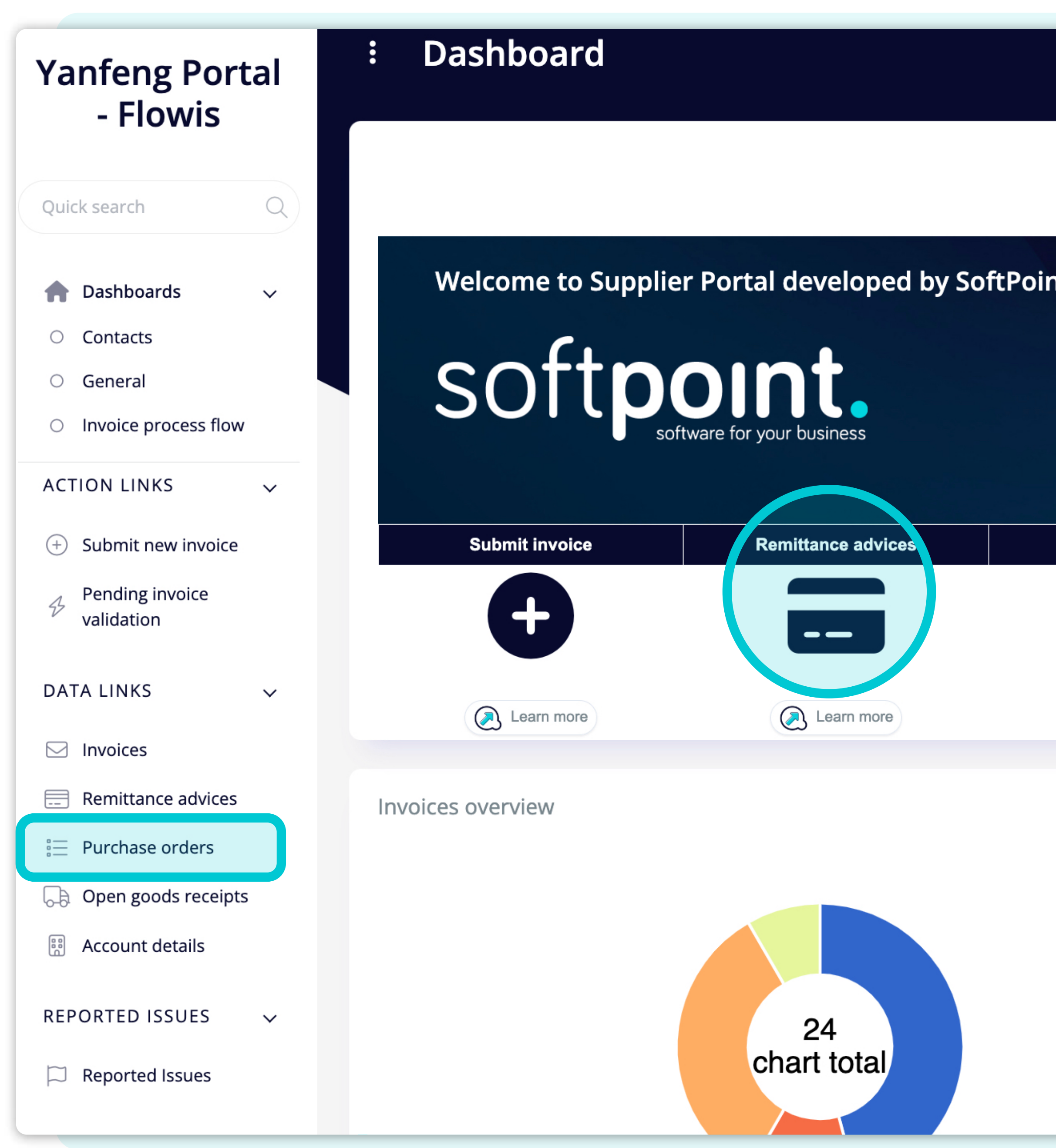

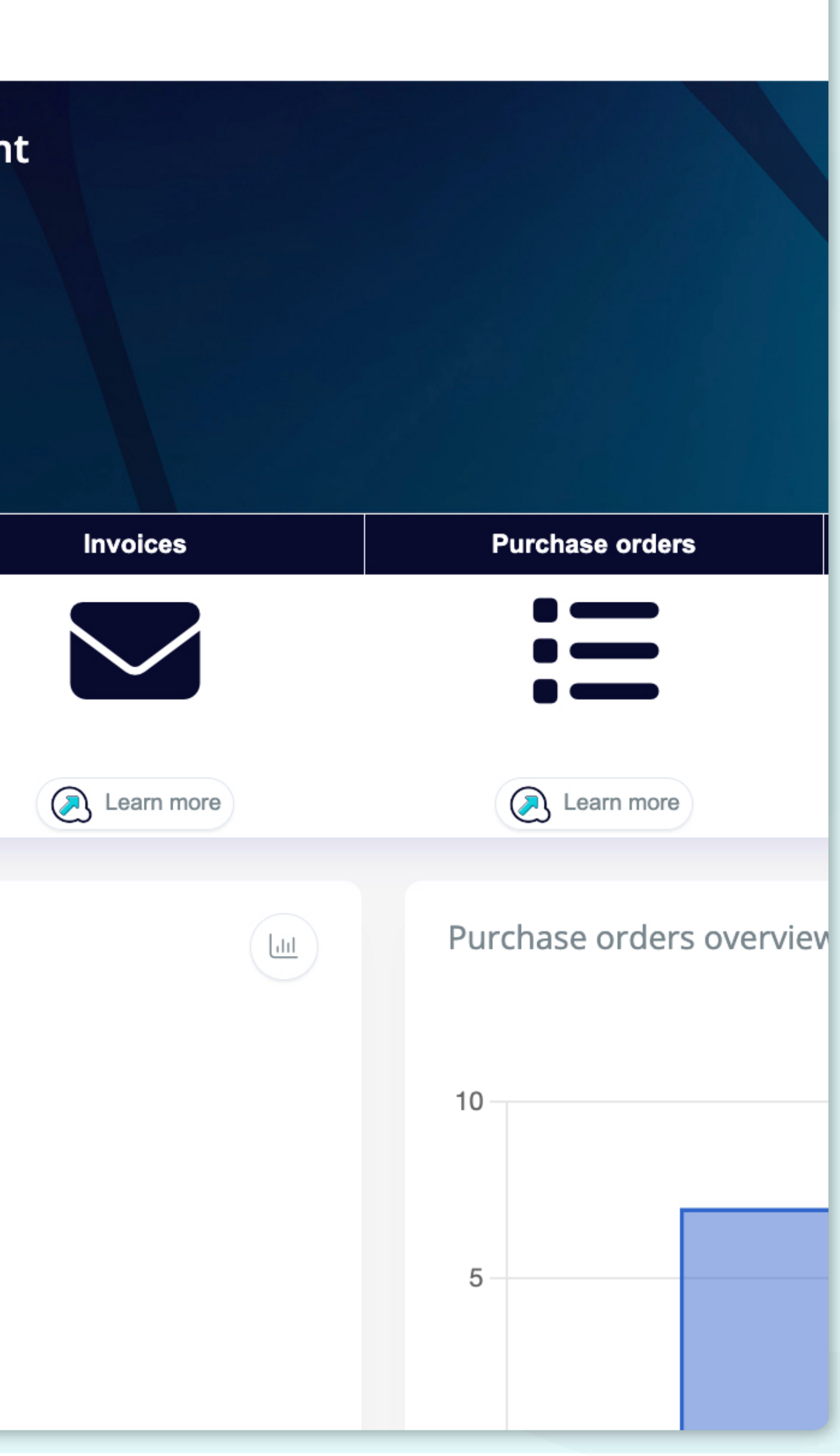

Para visualizar los **Avisos de remesa**, haz clic en el icono del panel o en la pestaña de la izquierda.

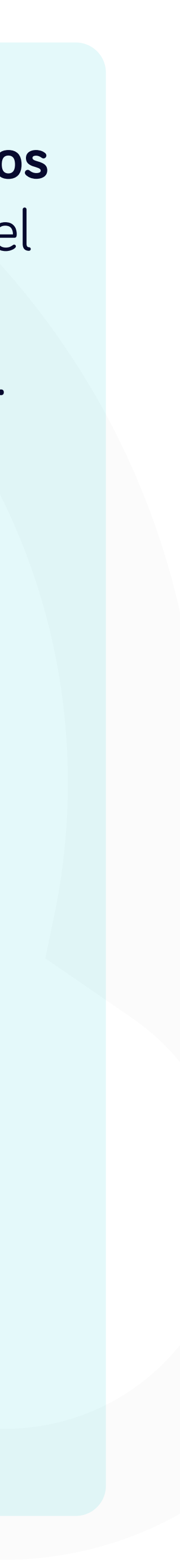

e a

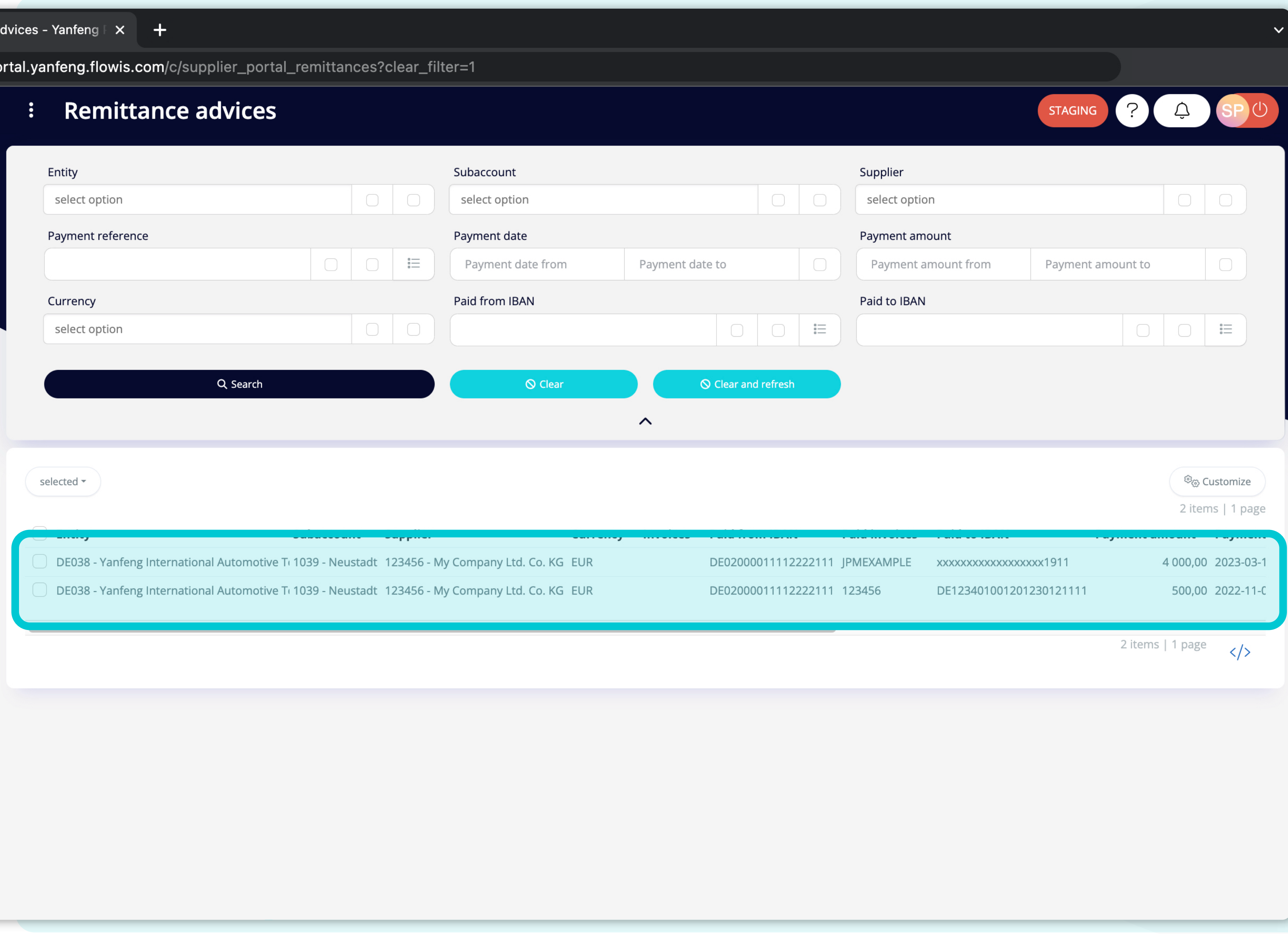

Una vez elegida una de las opciones, **verás la lista completa de tus avisos de remesa** y sus detalles.

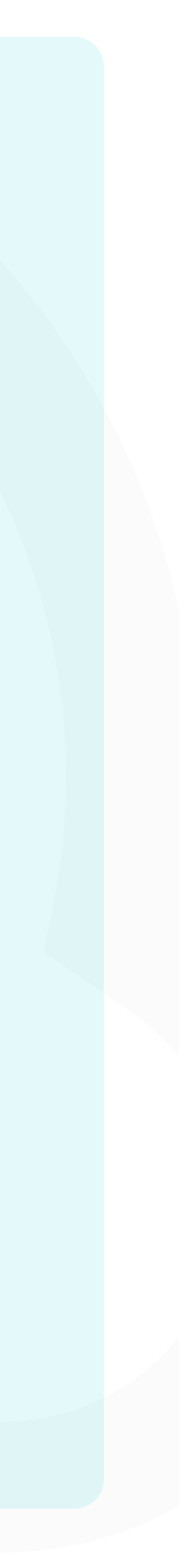

 $|p$ 

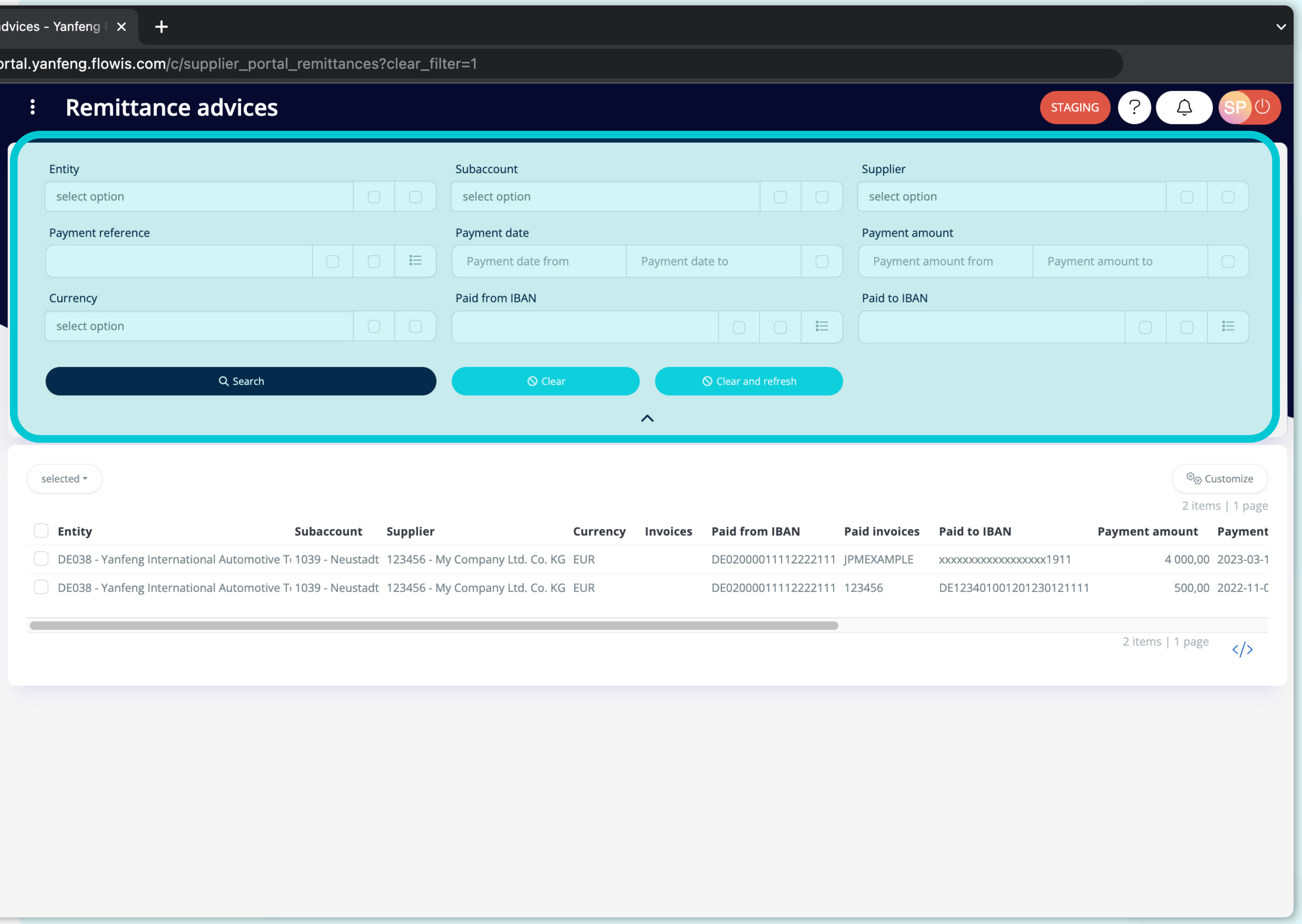

Los campos de la parte superior se pueden utilizar **para filtrar la lista mostrada.** 

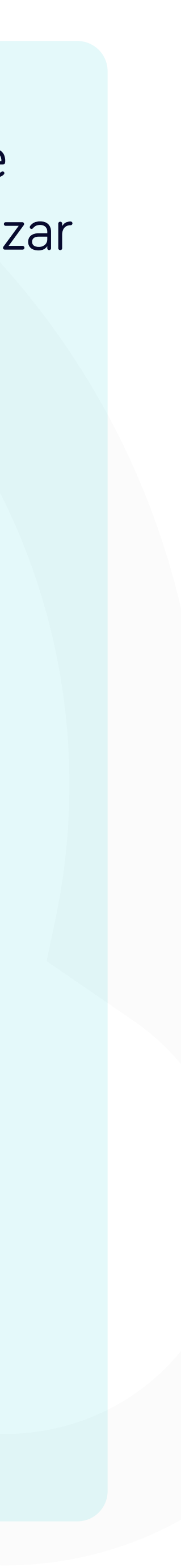

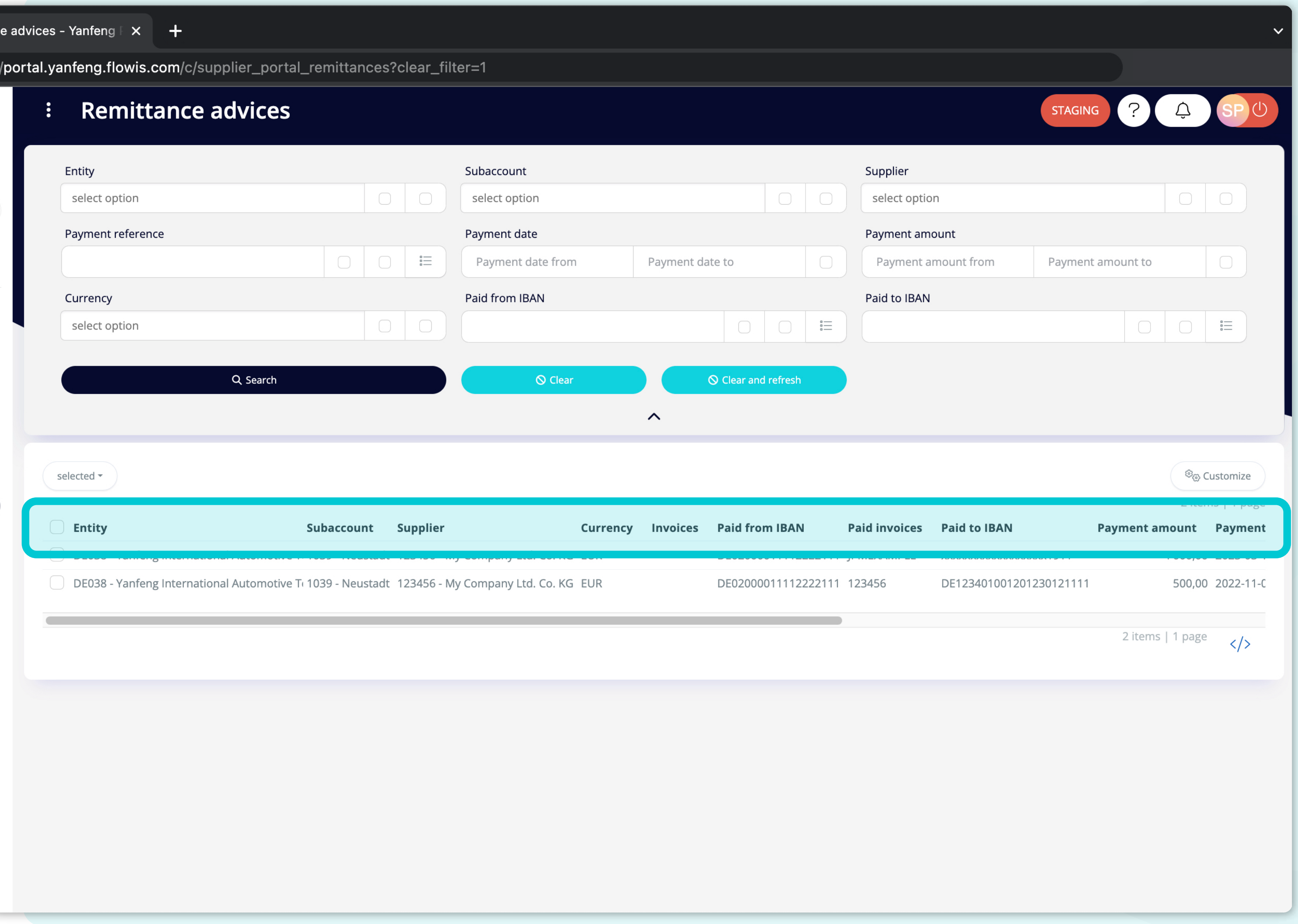

La lista de tus artículos **contiene varias columnas con información.** 

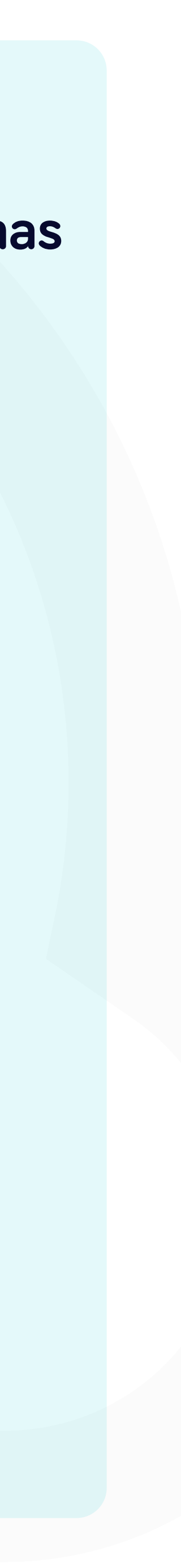

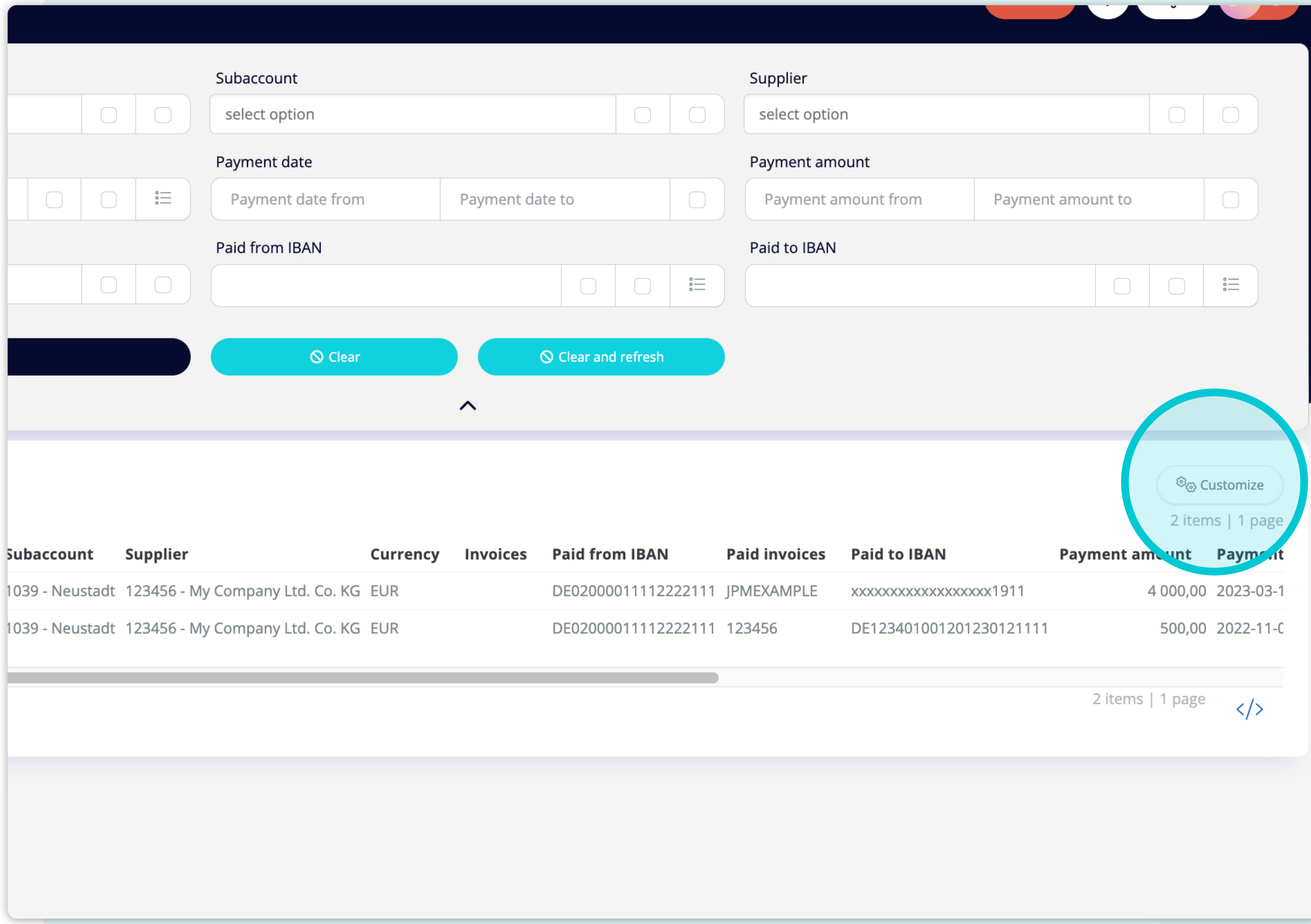

Si deseas **cambiar el orden de las columnas** o añadir o eliminar algunas, haz **clic en el botón "Personalizar".** 

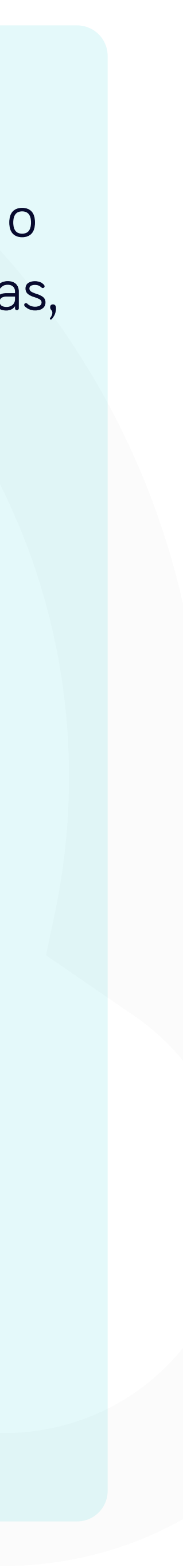

#### al.yanfeng.flowis.com/c/supplier\_portal\_remittances?clear\_filter=1

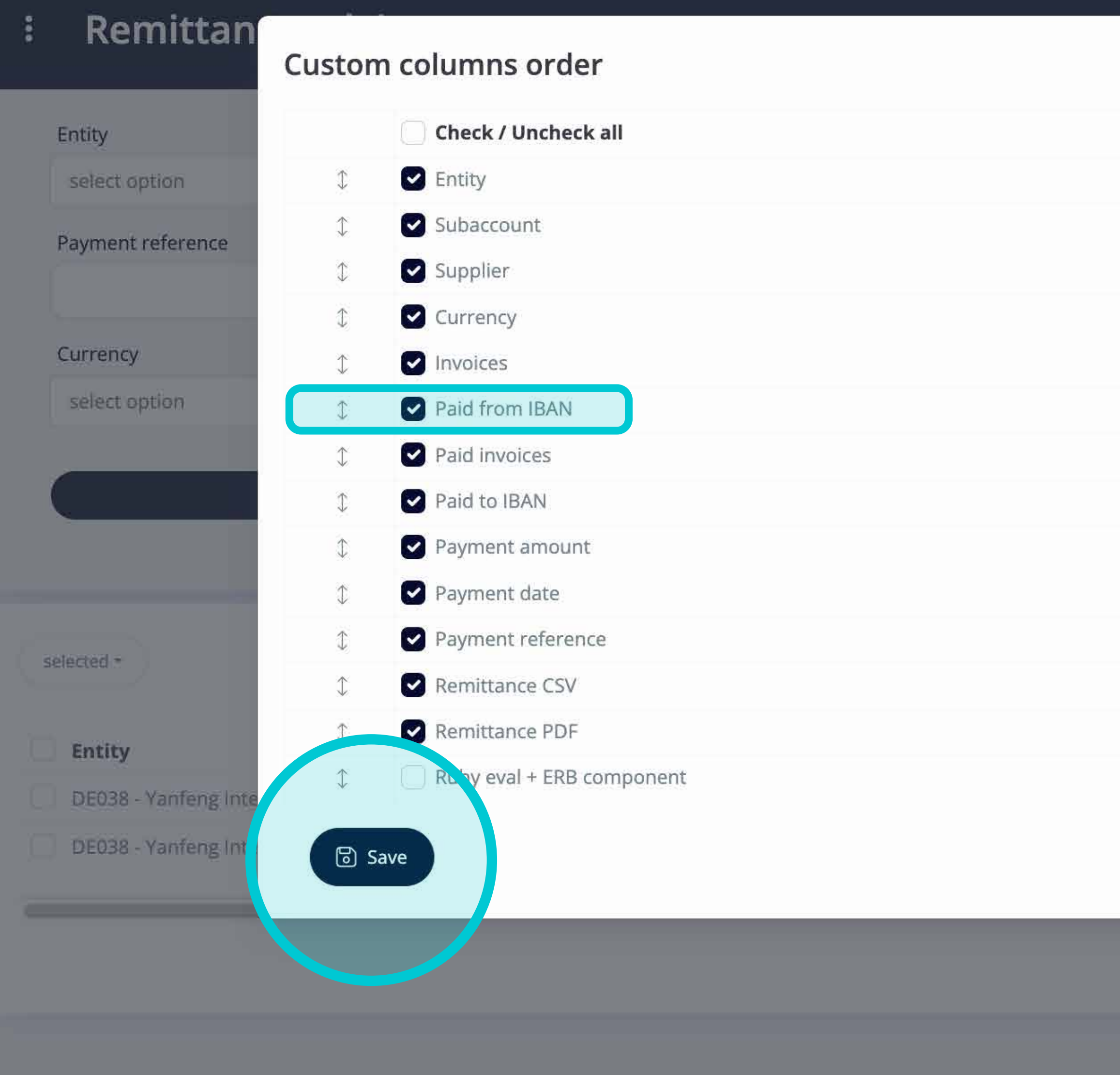

 $\times$ ount nount from Paid to IBAN **KXXXXXXXXXXXXXXXXXX** DE12340100120123  $\times$  Close

Añade o elimina columnas **marcando las casillas de verificación y desplazándolas con las flechas de la izquierda.** 

Una vez terminado, haz clic en el botón y **guárdalo como tu vista personal.** 

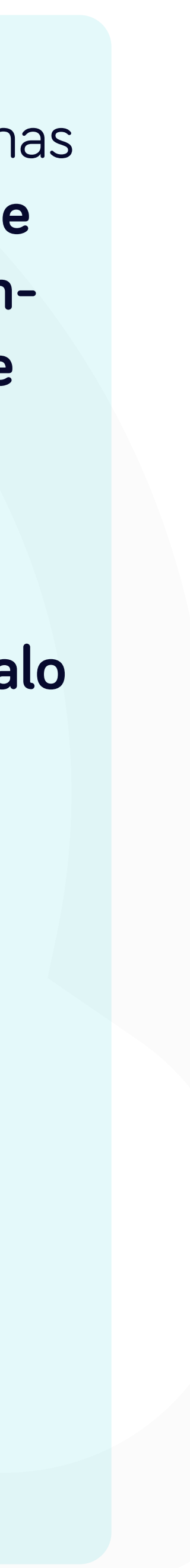

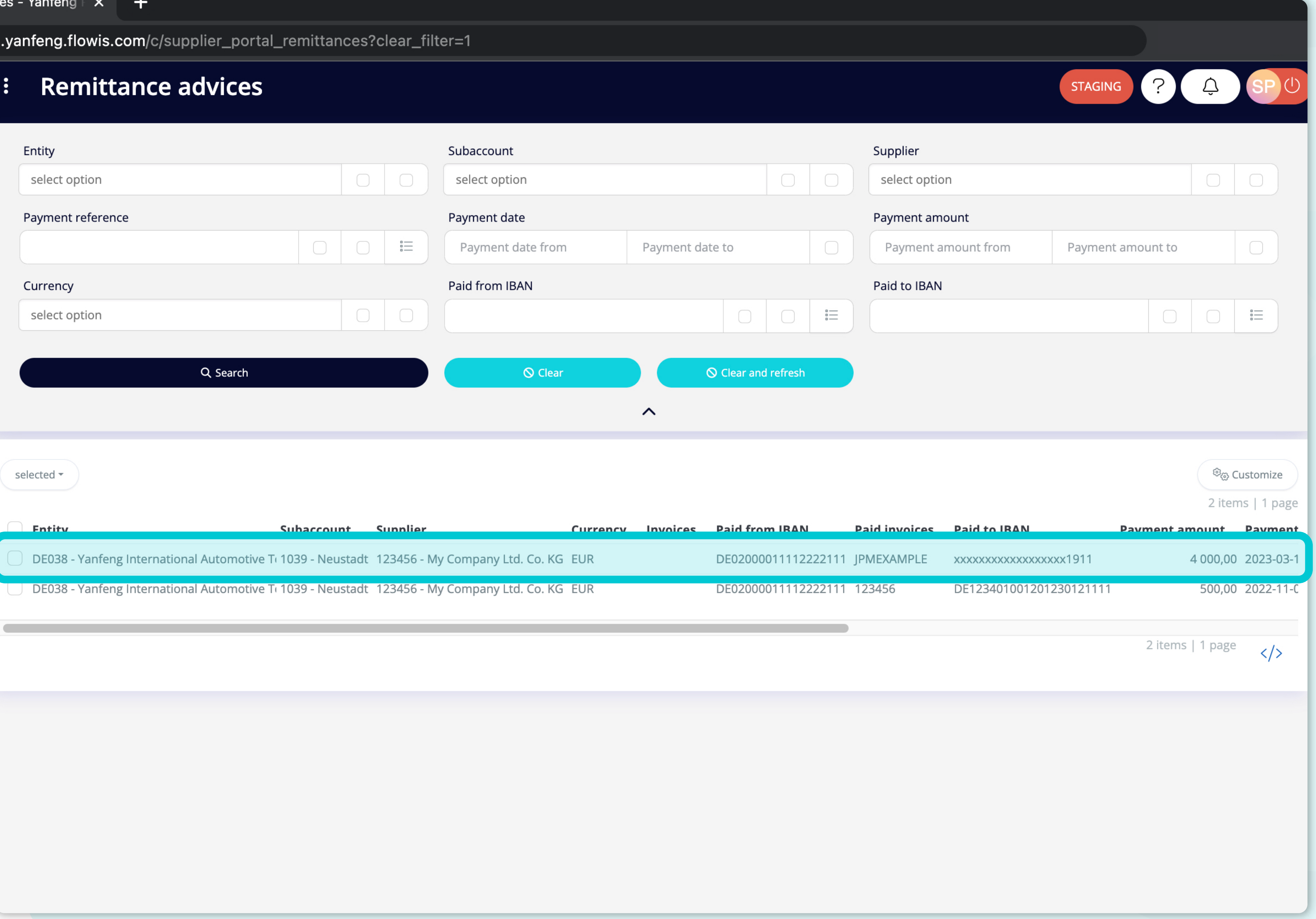

Para visualizar los detalles y una vista previa de un aviso de remesa específico, haz clic en el artículo que deseas comprobar y el sistema abrirá una pantalla de vista única.

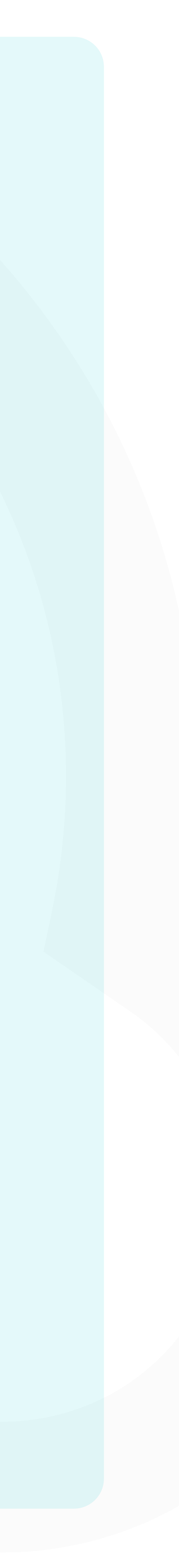

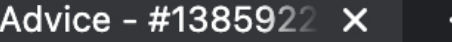

portal.yanfeng.flowis.com/c/supplier\_portal\_remittances/1385922867

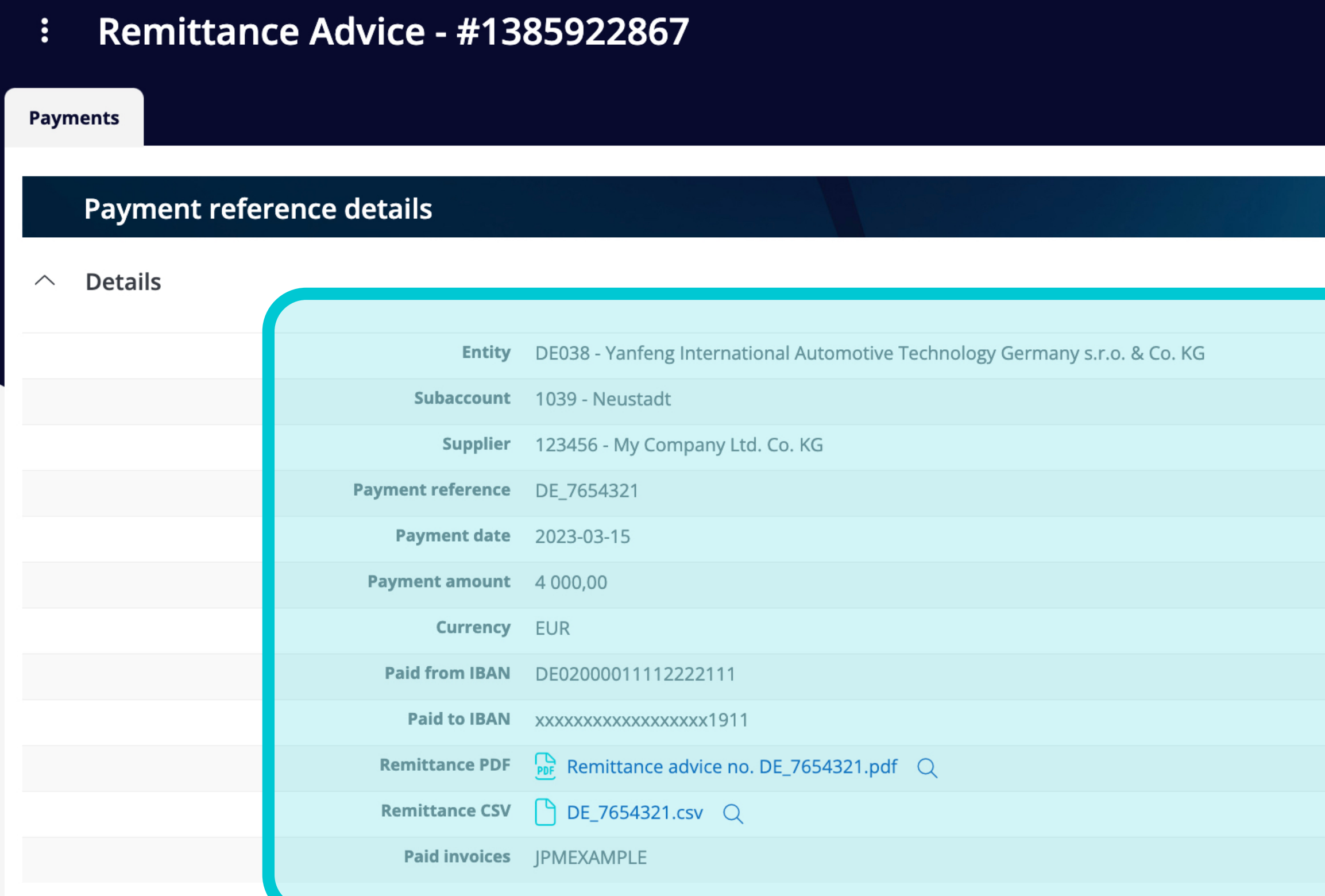

#### **Invoice details**

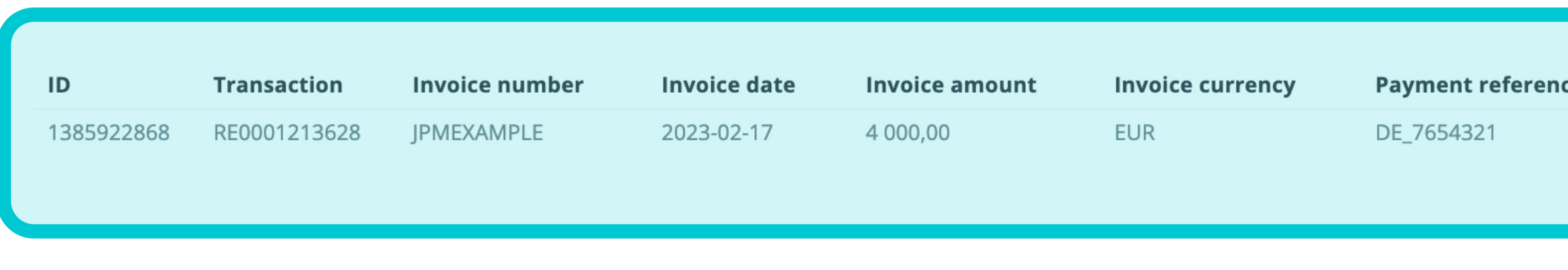

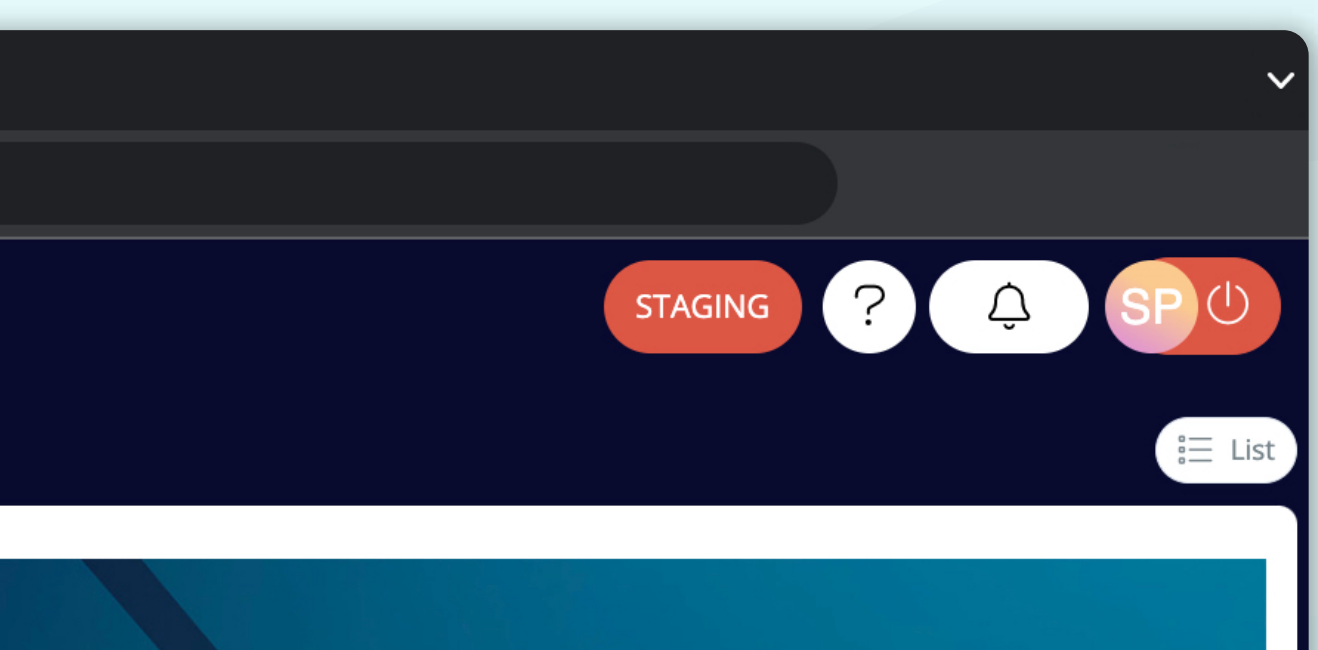

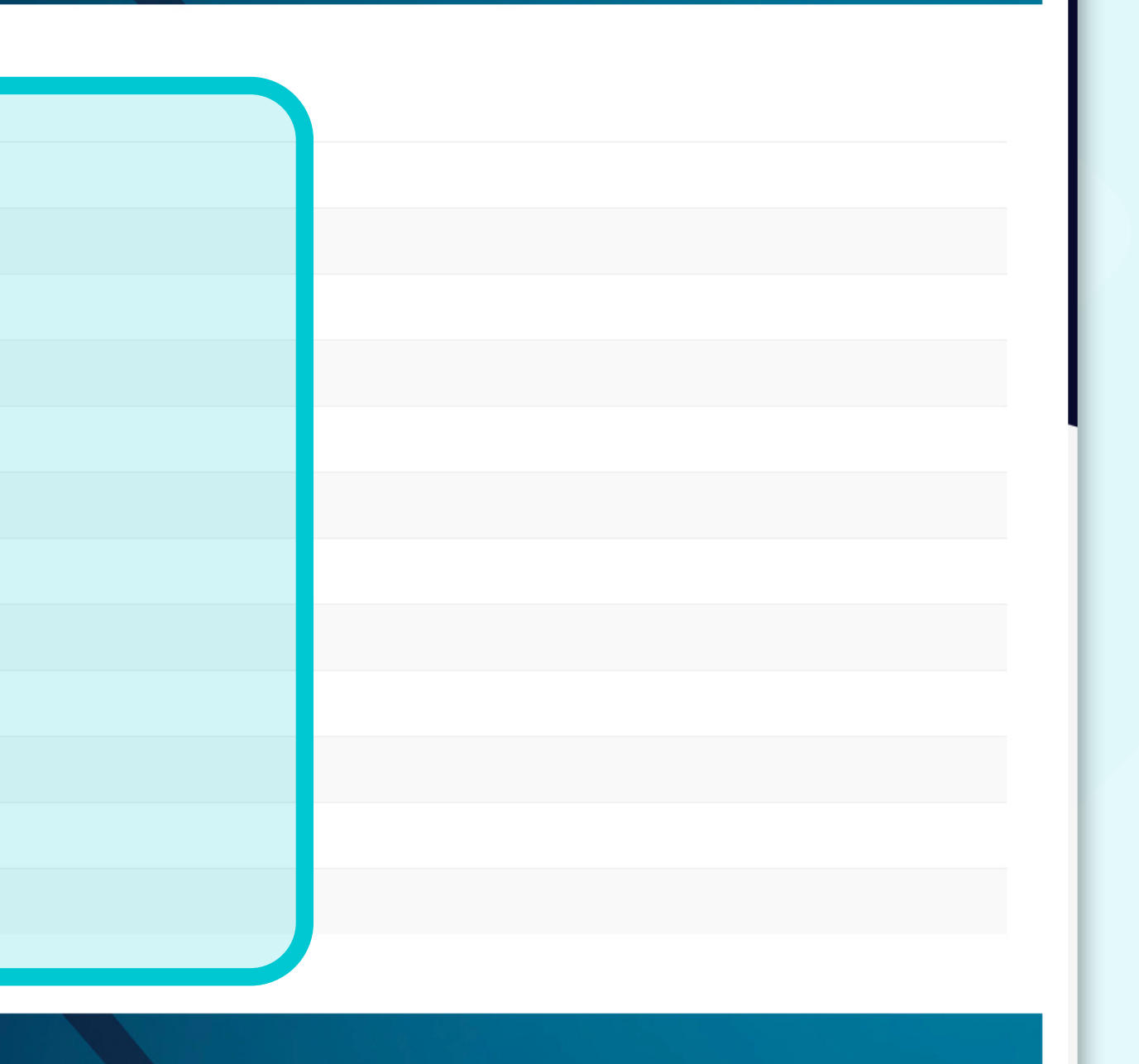

En esta pantalla de vista única, puedes visualizar los detalles de la referencia de pago del aviso de remesa, los detalles de la factura e información técnica.

 $\Xi$  View in Input definitions

1 items | 1 **Payment date Payment amount Currency** 4 000,00 EUR 2023-03-15

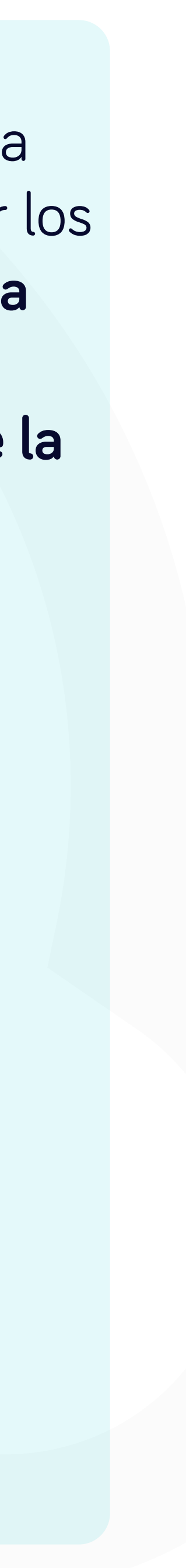

#### En Soft**Point** también abordamos **otros procesos financieros clave**.

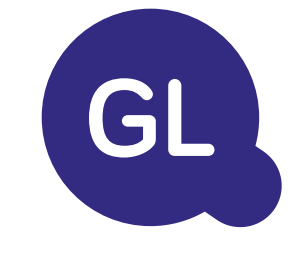

- **• Activos fijos:** registro de activos fijos, libros múltiples (por ejemplo, PCGA, reglamentarios, fiscales, etc.), diferentes métodos de depreciación y gestión de adquisiciones, enajenaciones y transferencias.
- **• Operaciones intragrupo:** presentación de solicitudes de intercambio, envío y aprobación, contabilización simultánea en varios sistemas ERP, conciliación de saldos intragrupo y aprobación de pagos.
- **• Conciliaciones de cuentas:** hojas de presentación de conciliación y explicaciones del balance, autoconciliaciones, envío y aprobación, e integración con el software de contabilidad.
- **• Contabilización como arrendamientos:** requisitos de la NIIF 16, obligaciones por arrendamientos y cálculo del balance de situación/pérdidas y ganancias.
- **• Diarios manuales:** envío y aprobación, y diarios recurrentes automatizados.
- **• Informes del libro mayor**

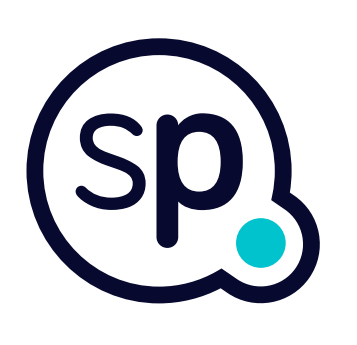

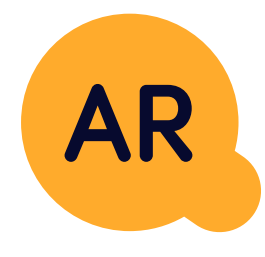

#### **Módulo del libro mayor**

- **• Conciliación de pagos:** cotejo de los pagos de los clientes con las partidas abiertas, desglose automatizado de los pagos con las remesas y envío de las discrepancias a los propietarios de negocios pertinentes.
- **• Facturación:** tratamiento de las solicitudes de facturación y facturación automatizada.
- **• Equipos comerciales:** resolución de discrepancias, presentación de solicitudes de facturación y previsión de tesorería.
- **• Informe AR.**

#### **Módulo de cuentas por cobrar**

# softpoint.

Si deseas más información sobre **Flowis** y nuestras soluciones, **visita nuestro sitio web o contacta con nosotros por correo electrónico.** 

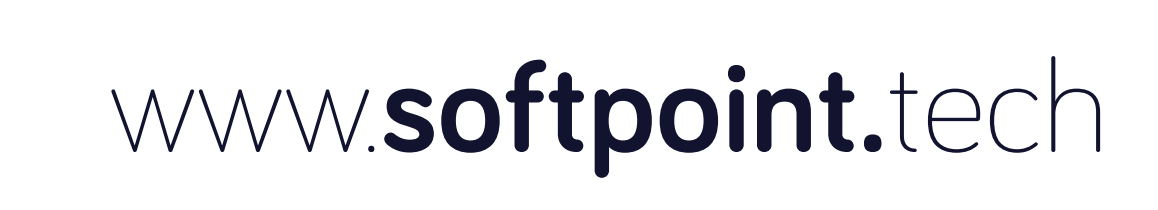

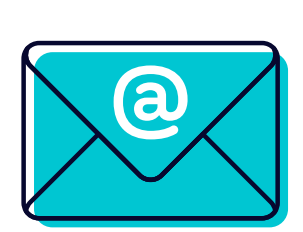

### info@**softpoint.sk**